## **Lagerbestand (Register)**

Im Bereich VERKAUF/EINKAUF - ÜBERBLICK/STAMMDATEN kann im Menüband über die Schaltfläche: "VERWALTEN" das Register: "Lagerbestand" eingeblendet werden.

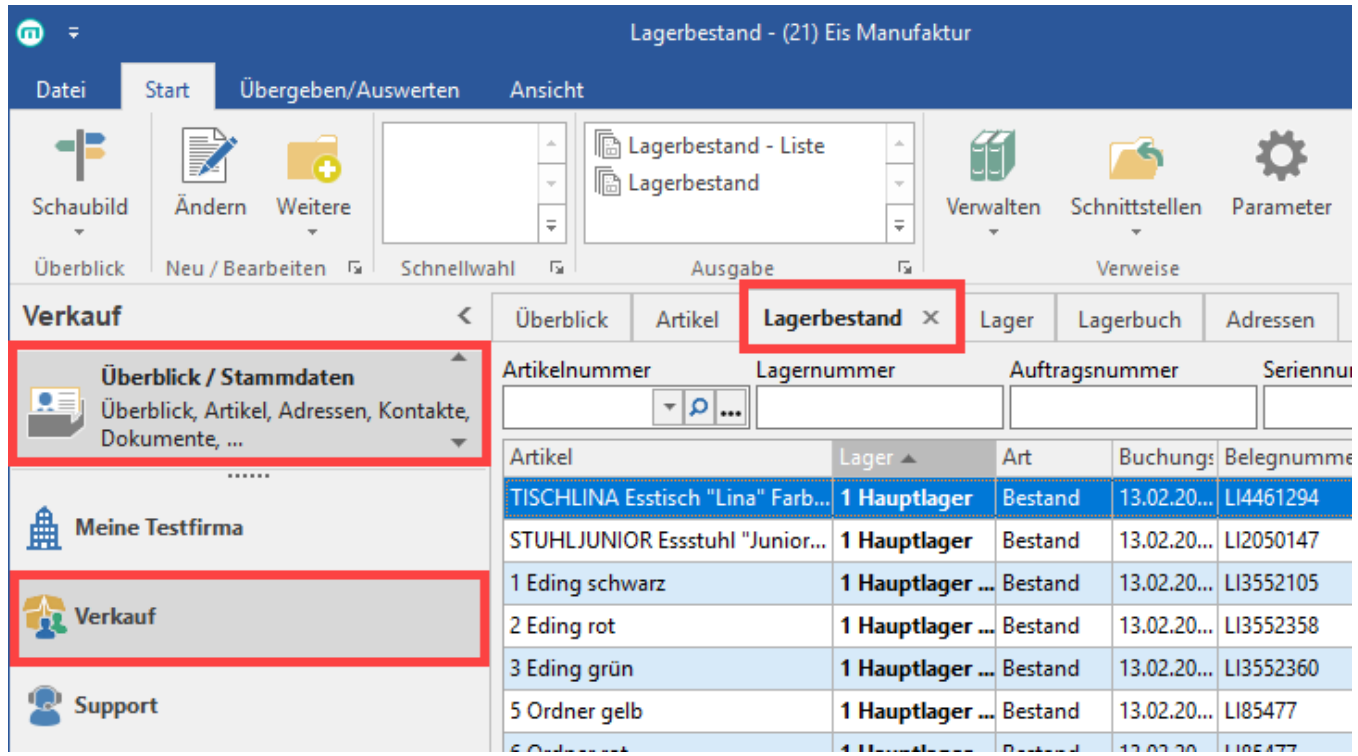

In diesem Register finden Sie einen Überblick über den Bestand und Lagerort der einzelnen Artikel.

Wie aus anderen Registern gewohnt, können Sie über die [Suche / Sortierung](https://hilfe.microtech.de/pages/viewpage.action?pageId=11732759) die Anordnung in der Tabelle entsprechend Ihren Ansprüchen anzeigen lassen sowie die [Tabellenansicht](https://hilfe.microtech.de/display/PROG/Tabellenansicht) anpassen.

Über die Schaltfläche: "ÄNDERN" können Sie den Lagerbestand-Datensatz entsprechend einsehen und verändern.